# **SYBASE®**

Installation Guide

# **Software Developer's Kit**

15.5

[Mac OS X]

#### DOCUMENT ID: DC00963-01-1550-01

#### LAST REVISED: November 2009

Copyright © 2009 by Sybase, Inc. All rights reserved.

This publication pertains to Sybase software and to any subsequent release until otherwise indicated in new editions or technical notes. Information in this document is subject to change without notice. The software described herein is furnished under a license agreement, and it may be used or copied only in accordance with the terms of that agreement.

To order additional documents, U.S. and Canadian customers should call Customer Fulfillment at (800) 685-8225, fax (617) 229-9845.

Customers in other countries with a U.S. license agreement may contact Customer Fulfillment via the above fax number. All other international customers should contact their Sybase subsidiary or local distributor. Upgrades are provided only at regularly scheduled software release dates. No part of this publication may be reproduced, transmitted, or translated in any form or by any means, electronic, mechanical, manual, optical, or otherwise, without the prior written permission of Sybase, Inc.

Sybase trademarks can be viewed at the Sybase trademarks page at http://www.sybase.com/detail?id=1011207. Sybase and the marks listed are trademarks of Sybase, Inc. ® indicates registration in the United States of America.

Java and all Java-based marks are trademarks or registered trademarks of Sun Microsystems, Inc. in the U.S. and other countries.

Unicode and the Unicode Logo are registered trademarks of Unicode, Inc.

All other company and product names mentioned may be trademarks of the respective companies with which they are associated.

Use, duplication, or disclosure by the government is subject to the restrictions set forth in subparagraph (c)(1)(ii) of DFARS 52.227-7013 for the DOD and as set forth in FAR 52.227-19(a)-(d) for civilian agencies.

Sybase, Inc., One Sybase Drive, Dublin, CA 94568.

# **Contents**

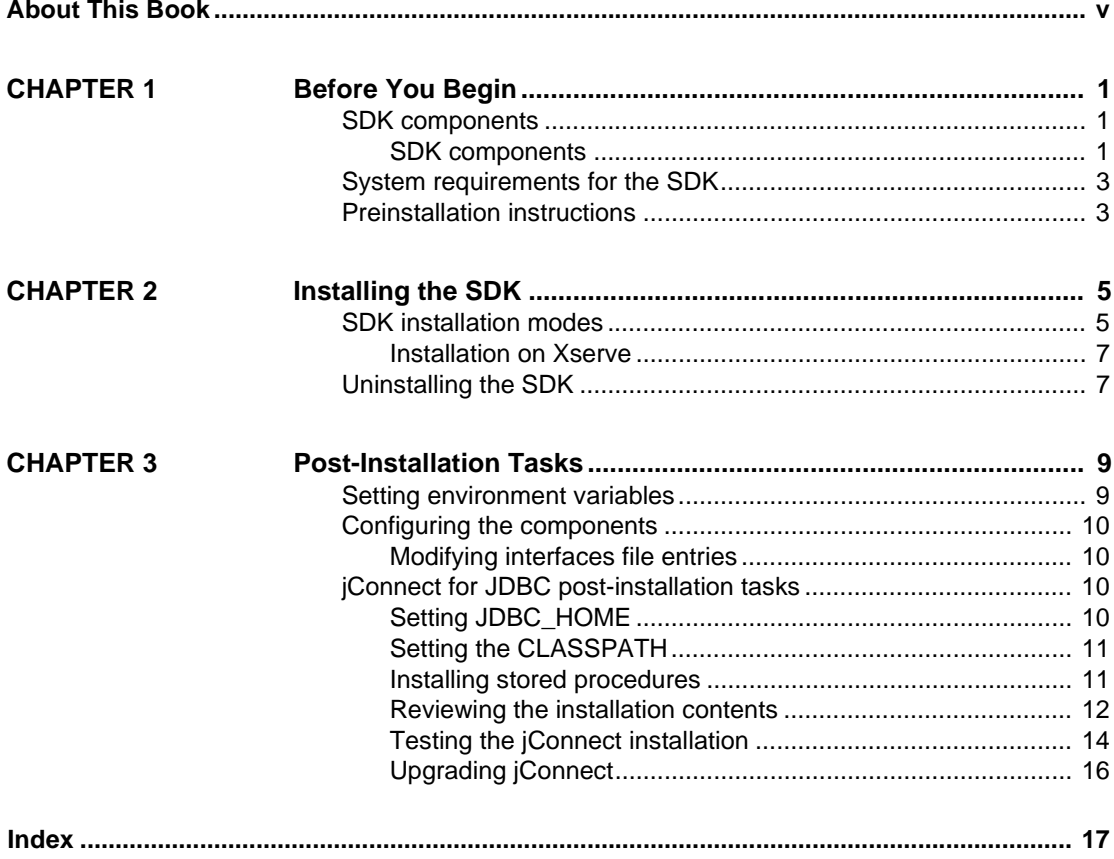

# <span id="page-4-0"></span>**About This Book**

<span id="page-4-1"></span>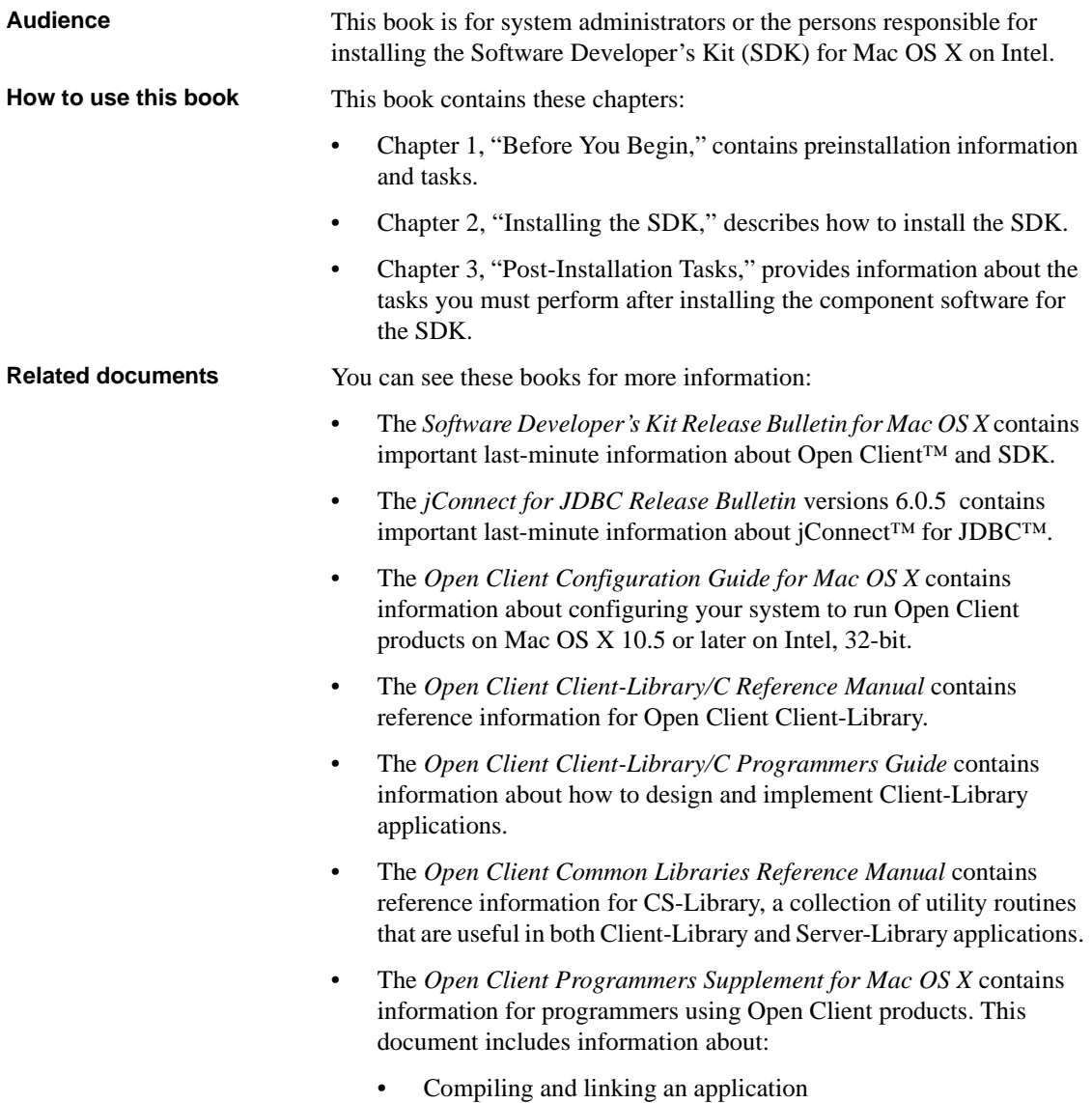

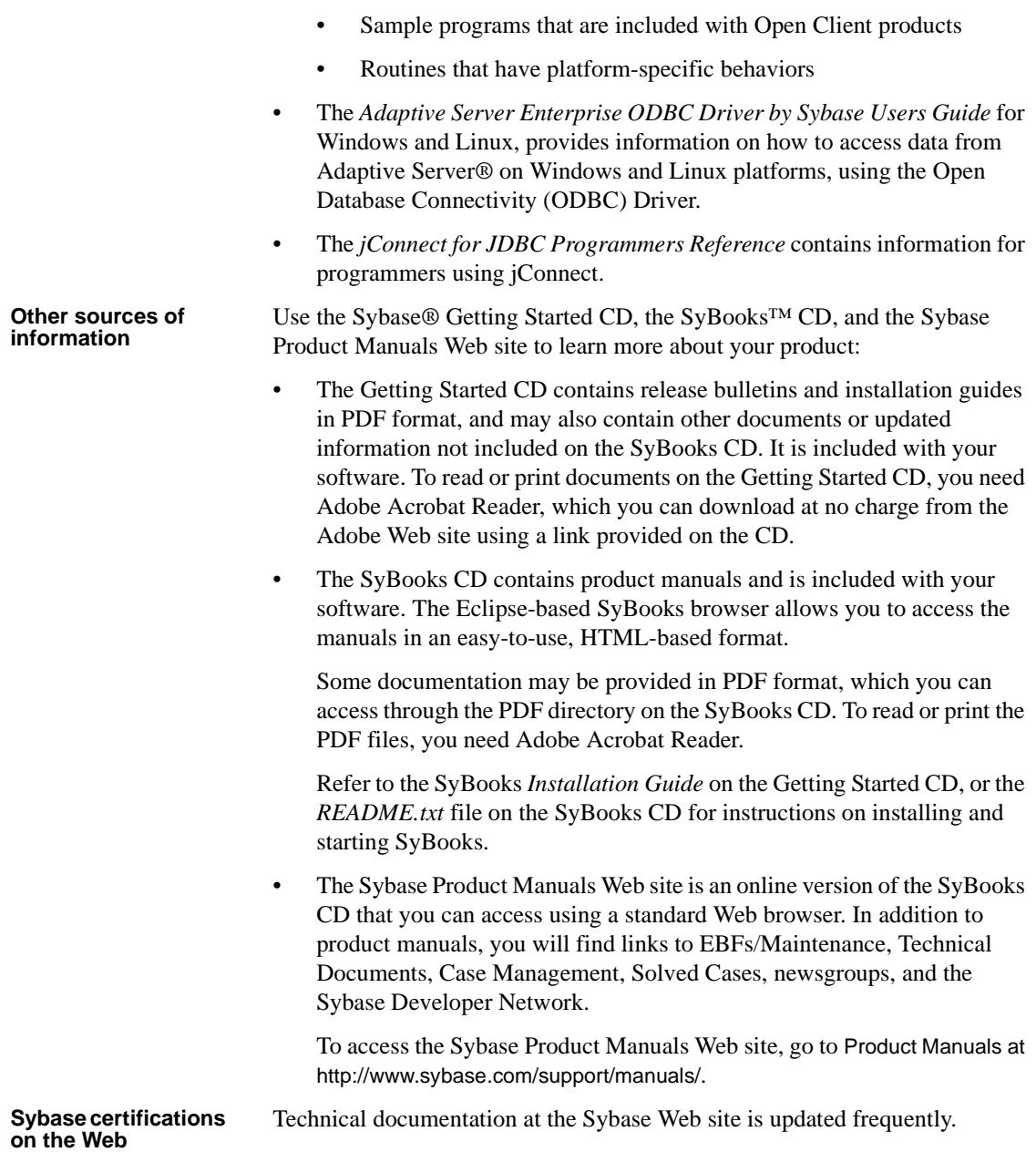

#### ❖ **Finding the latest information on product certifications**

- 1 Point your Web browser to Technical Documents at http://www.sybase.com/support/techdocs/.
- 2 Click Partner Certification Report.
- 3 In the Partner Certification Report filter select a product, platform, and timeframe and then click Go.
- 4 Click a Partner Certification Report title to display the report.

#### ❖ **Finding the latest information on component certifications**

- 1 Point your Web browser to Availability and Certification Reports at http://certification.sybase.com/.
- 2 Either select the product family and product under Search by Base Product; or select the platform and product under Search by Platform.
- 3 Select Search to display the availability and certification report for the selection.

#### ❖ **Creating a personalized view of the Sybase Web site (including support pages)**

Set up a MySybase profile. MySybase is a free service that allows you to create a personalized view of Sybase Web pages.

- 1 Point your Web browser to Technical Documents at http://www.sybase.com/support/techdocs/.
- 2 Click MySybase and create a MySybase profile.

#### **Sybase EBFs and software maintenance**

#### ❖ **Finding the latest information on EBFs and software maintenance**

- 1 Point your Web browser to the Sybase Support Page at http://www.sybase.com/support.
- 2 Select EBFs/Maintenance. If prompted, enter your MySybase user name and password.
- 3 Select a product.
- 4 Specify a time frame and click Go. A list of EBF/Maintenance releases is displayed.

Padlock icons indicate that you do not have download authorization for certain EBF/Maintenance releases because you are not registered as a Technical Support Contact. If you have not registered, but have valid information provided by your Sybase representative or through your support contract, click Edit Roles to add the "Technical Support Contact" role to your MySybase profile.

5 Click the Info icon to display the EBF/Maintenance report, or click the product description to download the software.

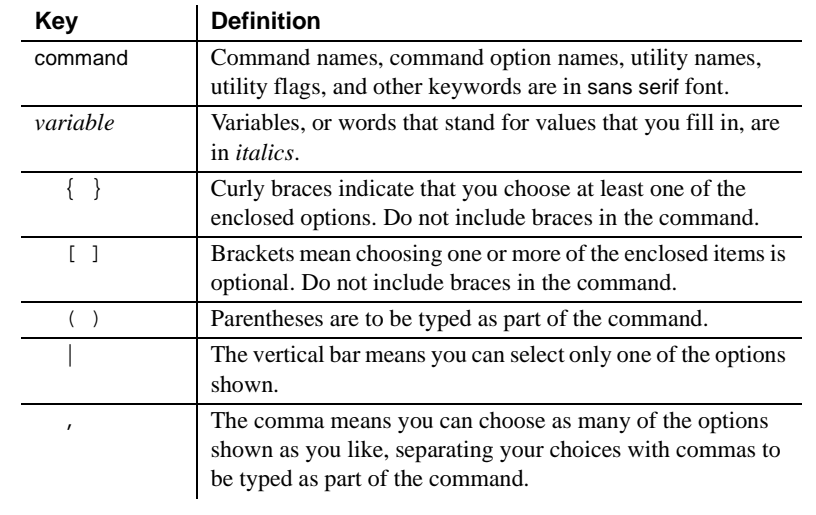

### **Conventions** *Table 1: Syntax conventions*

# **Accessibility**

This document is available in an HTML version that is specialized for accessibility. You can navigate the HTML with an adaptive technology such as a screen reader, or view it with a screen enlarger.

Open Client and Open Server™ documentation has been tested for compliance with U.S. government Section 508 Accessibility requirements. Documents that comply with Section 508 generally also meet non-U.S. accessibility guidelines, such as the World Wide Web Consortium (W3C) guidelines for Web sites.

**Note** You might need to configure your accessibility tool for optimal use. Some screen readers pronounce text based on its case; for example, they pronounce ALL UPPERCASE TEXT as initials, and MixedCase Text as words. You might find it helpful to configure your tool to announce syntax conventions. Consult the documentation for your tool.

For information about how Sybase supports accessibility, see Sybase Accessibility at http://www.sybase.com/accessibility. The Sybase Accessibility site includes links to information on Section 508 and W3C standards.

**If you need help** Each Sybase installation that has purchased a support contract has one or more designated people who are authorized to contact Sybase Technical Support. If you cannot resolve a problem using the manuals or online help, please have the designated person contact Sybase Technical Support or the Sybase subsidiary in your area.

# CHAPTER 1 **Before You Begin**

<span id="page-10-0"></span>This chapter provides information about system requirements and the tasks you must complete before you install Software Developer's Kit (SDK).

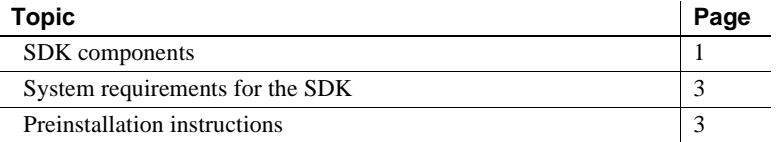

# <span id="page-10-3"></span><span id="page-10-1"></span>**SDK components**

This section summarizes the components in the SDK.

### <span id="page-10-2"></span>**SDK components**

SDK is a set of libraries and utilities that you can use to develop client applications and includes these components:

- Open Client version 15.5 an application programming interface (API), which is a set of libraries used to develop and deploy Clanguage applications that access Adaptive Server data. Included on the installation medium are sample programs for Client-Library and DB-Library™.
- <span id="page-10-4"></span>• Language modules – provide system messages and datetime formats to help you localize your applications. Default installation includes these character sets:
	- IBM code page 437 (cp437)
	- IBM code page 850 (cp850)
	- ISO  $8859\_1$  (iso\_1)
	- ISO 8859\_15 (iso\_15:Latin9 western European)
- Unicode UTF-8 encoding (utf8)
- Macintosh Roman (mac)
- Hewlett-Packard Roman 8 and Roman 9 (roman8 and roman9)

Additional language modules:

- Chinese
- French
- German
- Japanese
- Korean
- Polish
- Portuguese
- Spanish
- Thai
- Adaptive Server® Enterprise ODBC Driver by Sybase, version 15.5.
- jConnect for JDBC 6.0.5 and 7.0 the JAVA implementation of the Java JDBC standard, which provides Java developers with native database access in multitier and heterogeneous environments.

[Table 1-1](#page-12-4) lists the libraries and utilities that are included with the SDK.

**Note** For jConnect 6.0.5 libraries and utilities, see the *jConnect for JDBC Installation Guide* version 6.0.5.

| <b>SDK</b>                    | <b>Open Client</b>        |  |
|-------------------------------|---------------------------|--|
| Libraries                     |                           |  |
| Client-Library                | X                         |  |
| CS-Library                    | X                         |  |
| DB-Library                    | X                         |  |
| Bulk-Library                  | X                         |  |
| Net-Library                   | $\boldsymbol{\mathrm{x}}$ |  |
| Common-Library                | X                         |  |
| <b>SSL</b>                    | X                         |  |
| <i>Utilities</i>              |                           |  |
| bcp, defncopy, isql, pwdcrypt | X                         |  |

<span id="page-12-4"></span>*Table 1-1: SDK libraries and utilities for Mac OS X*

# <span id="page-12-2"></span><span id="page-12-0"></span>**System requirements for the SDK**

These are the hardware and software requirements for installing the SDK:

*Table 1-2: Hardware and software requirements for SDK 15.5 on Mac OS X*

| <b>Hardware</b>   | <b>Operating system</b>  | <b>Supported protocol</b> |
|-------------------|--------------------------|---------------------------|
| APPLE Mac OS X on | Mac $OS X 10.5$ or later | <b>TCP</b>                |
| Intel             |                          |                           |

The required installation disk space is approximately 49MB. However, the required disk space depends upon whether you choose a standard or customized installation.

# <span id="page-12-3"></span><span id="page-12-1"></span>**Preinstallation instructions**

The following tasks describe how to prepare for installing the SDK .

**Note** The instructions in this document do not apply to installing the SDK included in the Adaptive Server Enterprise Suite. Those instructions are in the *Adaptive Server Enterprise Installation Guide*.

#### ❖ **Preparing for installation**

1 Read the *SDK Release Bulletin for Mac OS X* for the latest information about the products you are installing.

Your Sybase product shipment includes printed release bulletins; they are also available on the Sybase Web site at http://www.sybase.com/support/techdocs.

- <span id="page-13-0"></span>2 Create a "sybase" account on your system to perform all installation tasks.
- 3 Log in to the machine as the "sybase" user.

Maintain consistent ownership and privileges for all files and directories. A single user—the Sybase system administrator with read, write, and execute permissions—should perform all unload, installation, upgrade, and setup tasks.

**Warning!** Be sure your permissions have been set before starting the installation. The installer does not check for permissions. If you do not have the permission, the installer logs exceptions and "Permission denied" error in the log file.

The "sybase" user must have read/write/execute privileges from the top (or root) of the disk partition or operating system directory down to the specific physical device or operating system files.

- 4 Identify or create a directory location for the Sybase installation directory, where you are going to unload the SDK.
- 5 Verify that the location for the Sybase installation has sufficient space to unload the software. See ["System requirements for the SDK" on page 3.](#page-12-2)

The installation program automatically sets most of the environment variables. You must set others using the *SYBASE.csh* or *SYBASE.sh* scripts file located in *\$SYBASE*. You must also source this environment file before using the product.

When you have reviewed and verified the installation requirements and completed the preinstallation tasks, you are ready to install the SDK.

# CHAPTER 2 **Installing the SDK**

<span id="page-14-0"></span>This chapter describesthe various methods of installing the SDK for Mac OS X .

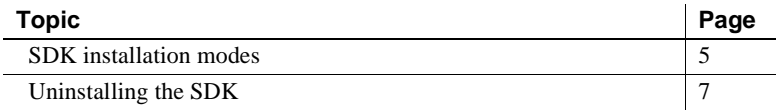

# <span id="page-14-2"></span><span id="page-14-1"></span>**SDK installation modes**

You can install using a GUI or command prompt. You can either download the SDK software from the Sybase Product Download Center (SPDC) at https://sybase.subscribenet.com, install the SDK from the CD, or use the command line interface for the installation.

#### ❖ **Accessing SPDC**

1 Once you have licensed a Sybase product, you can download the product and generate any applicable licenses from the SPDC at https://sybase.subscribenet.com. Once you purchase a Sybase product, you receive an e-mail message that contains a URL to the SPDC site, a user name, and a password.

**Note** If you purchased the Sybase software from a Sybase reseller, you may not have access to SPDC.

- 2 Click the URL. When prompted, enter the user name and password. Your login is typically your e-mail address. If you have forgotten your password, use the password finder on the SPDC login page.
- 3 Locate Software Developer's Kit 15.5 for Mac OS X on the product list. From the product page, download the installation program and documentation.
- 4 The install CD download file is a Mac OS X disk image (*.dmg*), which allows it to be mounted on your desktop as a new volume. In some Web browsers, downloading a disk image also causes the disk image to be mounted automatically. If this does not happen with your browser, doubleclick the disk image. The Finder mounts the image as a new file system volume, named *Sybase\_SDK\_155*.
- 5 Double-click the volume icon. The contents of the volume, including the SDK installation package, appear in a separate window. Double-click the package icon to start the Mac OS X installation program.
- 6 Complete steps 2 through 5 in ["Installing from the CD" on page 6](#page-15-0).

If you are installing on a headless system such as Xserve, see ["Installation on](#page-16-3)  [Xserve" on page 7.](#page-16-3)

#### <span id="page-15-0"></span>❖ **Installing from the CD**

- 1 Insert the CD into the drive, and when it becomes visible on your desktop, double-click its icon. Double-click the SDK installer package.
- 2 In the Welcome to the Sybase Software Developer's Kit 15.5 Installer window, click Next.
- 3 In the Software License Agreement window, click Continue.
- 4 Click Agree after reviewing the license information.
- 5 Choose one of:
	- Install for a standard, complete installation.
	- Customize to choose the components to install.
		- a In the Custom Install on <*computer name*> window, unselect the components that you do not want to install.

By default, all the components are selected. Review the disk space required for the installation.

b Click Install to install only the selected components.

Click Standard Install to revert to the complete installation.

The SDK is installed in the */Applications/Sybase* directory.

### <span id="page-16-3"></span><span id="page-16-0"></span>**Installation on Xserve**

If you intend to install in a headless system, you must make the installation package visible to that system. You can use the Finder to copy the package to a location that is visible to the headless system (NFS-mounted file system), and then review this section. To install the SDK on Xserve running in a headless mode (without a monitor), you can either:

- Use the Apple Remote Desktop, which gives you a desktop interface to the Xserve or
- Use the shell command /usr/sbin/installer.

To install using the command line installer, place the disk image containing the SDK installation package on a disk volume accessible to Xserve. Enter:

sudo installer -pkg /Volumes/Sybase\_SDK\_155/sdk155.mpkg -target /

Where the path name to the installation package (*.mpkg*) identifies the exact location of the file. The target is the root device ("/").

**Note** You must provide a complete path name to the installation package.

# <span id="page-16-2"></span><span id="page-16-1"></span>**Uninstalling the SDK**

To uninstall the SDK, use the uninstall shell script in */Applications/Sybase/System/Install*. You can run the uninstall script only with superuser privileges. Enter either of these commands:

- sudo ./uninstall
- sudo ./uninstall override

 **Warning!** Use the uninstall script with caution. Running it empties the */Applications/Sybase* folder.

# CHAPTER 3 **Post-Installation Tasks**

<span id="page-18-5"></span><span id="page-18-0"></span>This chapter describes the tasks you must perform after installation.

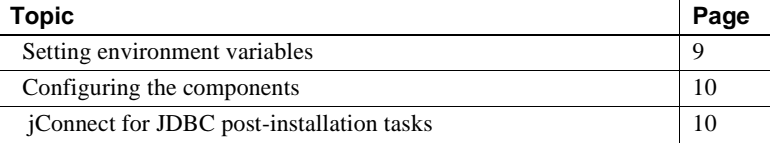

# <span id="page-18-2"></span><span id="page-18-1"></span>**Setting environment variables**

<span id="page-18-4"></span><span id="page-18-3"></span>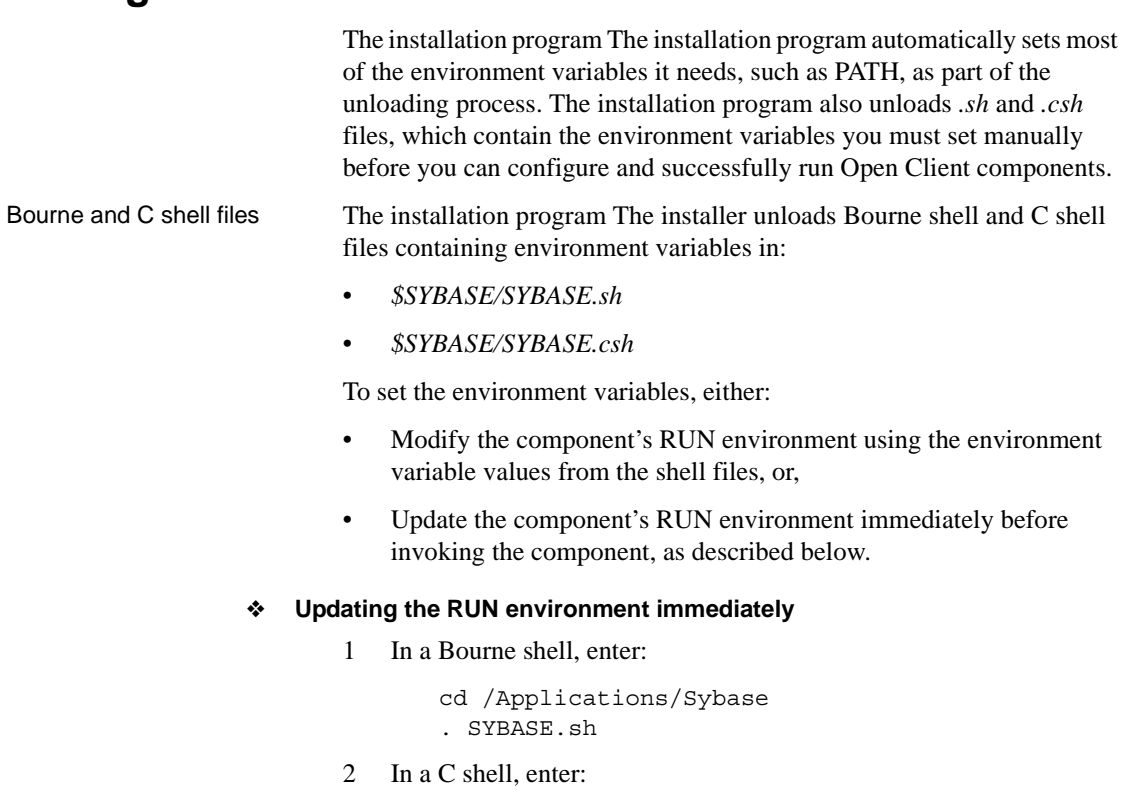

cd /Applications/Sybase source SYBASE.csh

**Note** */Applications/Sybase* is the default location for \$SYBASE. If you want to change the target directory during installation, use */my/preferred/sybase\_home* instead.

# <span id="page-19-4"></span><span id="page-19-0"></span>**Configuring the components**

Configure each Open Client component following the instructions in the *Open Client Configuration Guide for Mac OS X*.

For jConnect for JDBC 6.0.5, see the *jConnect for JDBC Installation Guide* version 6.0.5. For jConnect for JDBC 7.0, see ["jConnect for JDBC post](#page-19-5)[installation tasks"](#page-19-5).

### <span id="page-19-1"></span>**Modifying** *interfaces* **file entries**

Use a text editor of your choice to modify directory service entries in the *interfaces* file. For information about setting environment variables, see the *Open Client Configuration Guide for Mac OS X*.

# <span id="page-19-5"></span><span id="page-19-2"></span>**jConnect for JDBC post-installation tasks**

jConnect for JDBC 7.0 has these post-installation tasks.

### <span id="page-19-3"></span>**Setting JDBC\_HOME**

JDBC\_HOME represents the directory in which you install jConnect. For example:

If your installation directory is */usr/local/Sybase*, set the JDBC\_HOME to:

/usr/local/Sybase/jConnect-7\_0

### <span id="page-20-2"></span><span id="page-20-0"></span>**Setting the CLASSPATH**

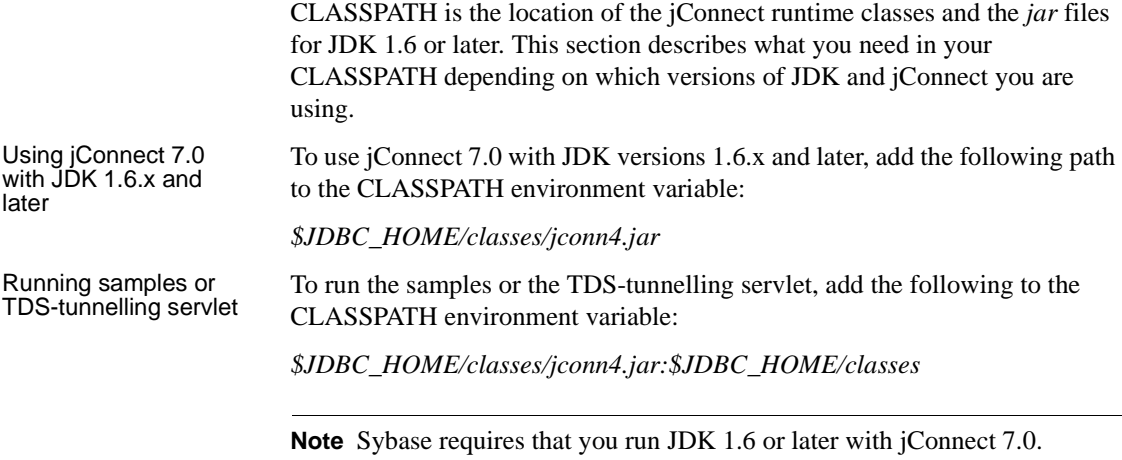

In addition, the CLASSPATH should include the location of any application classes you have defined.

### <span id="page-20-1"></span>**Installing stored procedures**

For jConnect to function properly, you must install stored procedures and tables on the Adaptive Server Enterprise or Adaptive Server® Anywhere database to which your application will be connecting. jConnect provides the these scripts to install the required stored procedures and tables:

- *sql\_server12.5.sql* installs stored procedures on Adaptive Server Enterprise versions 12.5.x. or later.
- *sql\_server15.0.sql* installs stored procedures for Adaptive Server Enterprise 15.x or later.

• *sql\_asa.sql* – installs stored procedures on SQL Anywhere® and Adaptive Server Anywhere databases.

**Note** If you use Adaptive Server 12.5.3 or later, or ASA 9.0.2 or later, the scripts come pre-installed on the server. You need to install these scripts only if you have a later version of the driver than the one that shipped with Adaptive Server. In addition, for backward compatibility, *sql\_server.sql* and *sql\_server12.sql* are included on Adaptive Server 11.9.2 and 12.0 respectively, although these versions are no longer supported.

#### ❖ **Running stored-procedure installation scripts**

- 1 Verify that your JAVA\_HOME, JDBC\_HOME, and CLASSPATH environment variables are set.
- 2 Use the IsqlApp sample application. For more information on IsqlApp, see ["Installing stored procedures on an Adaptive Server database".](#page-21-1)

#### <span id="page-21-3"></span>❖ **Installing stored procedures on an Adaptive Server database**

- Go to the *\$JDBC\_HOME/classes* directory and enter:
	- For Adaptive Server version 15.x:

```
java IsqlApp -U sa -P password -S jdbc:sybase:
Tds:[hostname]:[port] -I $JDBC_HOME/sp/sql_server15.0.sql -c go
```
For Adaptive Server version 12.5.x:

```
java IsqlApp -U sa -P password -S jdbc:sybase:
Tds:[hostname]:[port] -I $JDBC_HOME/sp/sql_server12.5.sql -c go
```
- <span id="page-21-2"></span>❖ **Installing stored procedures on a SQL Anywhere or Adaptive Server Anywhere database**
	- Go to the *\$JDBC\_HOME/classes* directory and enter:

java IsqlApp -U dba -P *password* -S jdbc:sybase: Tds:[*hostname*]:[*port*] -I \$JDBC\_HOME/sp/sql\_asa.sql -c go

### <span id="page-21-0"></span>**Reviewing the installation contents**

After completing the jConnect installation, review the contents listed in this section.

### **Packages**

For jConnect version 7.0, the following packages are found inside *jconn4.jar* file for the release build, and *jconn4d.jar* file for the debug build:

- com.sybase.jdbc4.jdbc
- com.sybase.jdbc4.tds
- com.sybase.jdbc4.timedio
- com.sybase.jdbc4.utils
- com.sybase.jdbcx

The jConnect driver, com.sybase.jdbc4.jdbc.SybDriver, is located in the com.sybase.jdbc4.jdbc package.

#### **Directories and files**

[Table 3-1](#page-22-0) lists the directories and files in the *jconnect70.zip*.

| <b>Name</b>    | Type         | <b>Description</b>                                                                                                    |
|----------------|--------------|----------------------------------------------------------------------------------------------------|
| $jconnect-7_0$ | Directory    | Contains all of the <i>j</i> Connect version 7.0 files and subdirectories.                                                                        |
| classes        | Subdirectory | Contains the following <i>j</i> Connect 7.0 components:                                                                                           |
|                |              | <i>iconn4.jar</i> file that contains <i>i</i> Connect 7.0 classes                                                                                 |
|                |              | sample2 subdirectory with jConnect 7.0 class files for sample<br>applets and applications                                                         |
|                |              | <i>gateway</i> 2 subdirectory for compiled TDS-tunnelling servlet                                                                                 |
| devclasses     | Subdirectory | Contains the <i>jconn4d.jar</i> file that contains the same <i>jConnect</i> 7.0<br>components as <i>jconn4.jar</i> , but debug mode is turned on. |
| docs           | Subdirectory | Contains the:                                                                                                    |
|                |              | <i>en</i> subdirectory, which contains the English javadoc<br>documentation                                                                       |
|                |              | $en/proper$ subdirectory, which contains the <i>jConnect for JDBC</i><br><i>Programmers Reference</i> in HTML and PDF format                      |
|                |              | en/installdocs subdirectory, which contains the jConnect for<br><b>JDBC</b> Installation Guide in HTML and PDF format                             |
| gateway2       | Subdirectory | Contains source code for the TDS-tunnelling servlet.                                                                                              |
| sample2        | Subdirectory | Contains source code for sample Java applications.                                                                                                |

<span id="page-22-0"></span>*Table 3-1: Directories and files in the jconnect70.zip*

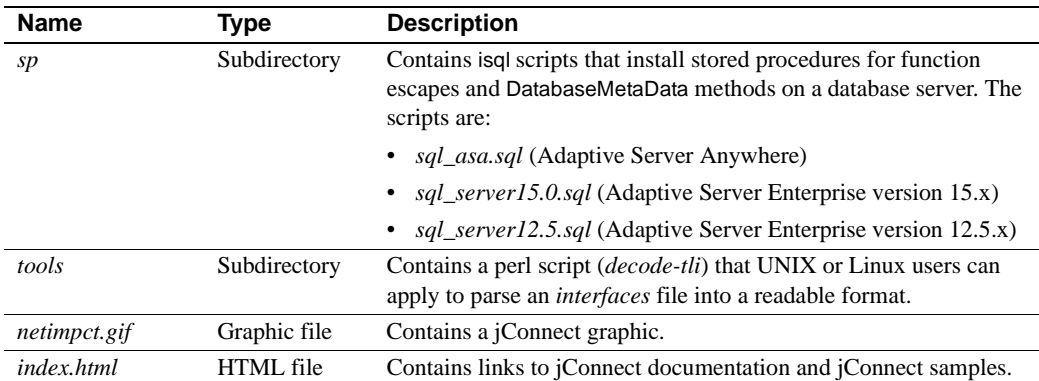

#### <span id="page-23-1"></span>**JDBC samples and specifications**

You can find JDBC samples and specifications in the jConnect *for* JDBC *Programmers Reference*.

### <span id="page-23-0"></span>**Testing the jConnect installation**

After jConnect is installed, run the Version program to test the installation.

**Note** The Version program connects to a demonstration database that Sybase has made available on the Internet. You must have Internet access to run the Version program successfully, or explicitly run it with [-U *username*] [-P *password*] [-S *servername*] commands to point it to your database.

#### <span id="page-23-2"></span>❖ **Testing the installation**

- 1 From the DOS prompt for Windows, or at a UNIX, Linux or Mac prompt, change to the *JDBC\_HOME* directory.
- 2 Verify that your CLASSPATH variable is set for running the sample programs (see ["Setting the CLASSPATH" on page 11](#page-20-2) for details) and enter the following text:

java sample2.SybSample Version

A SybSample window appears. At the top of the window, the Running Sybase Sample text box displays the source code for Version as the program runs. The middle text box (Sample Output) should display version information. For example:

Using JDBC driver version 7.0 jConnect (TM) for JDBC(TM)/7.0...

- 3 The output could be one of the following:
	- If the previous message appears in the Sample Output text box, you have successfully installed jConnect.
	- If you get the previous message but the source code for Version does not appear in the Running Sybase Sample text box, and the Status text box at the bottom of the window shows the following message, it means that you have successfully installed jConnect but probably did not enter the command to run the Version program from the *sample2* directory under *JDBC\_HOME*:

java.io.FileNotFoundException: Version.java

• If the SybSample window does not appear and you get the following error message, check your CLASSPATH to verify that it is set correctly:

Can't find class sample2.SybSample

If the SybSample window does not come up, and you get one of the following error messages, make sure that your path includes the *bin* subdirectory of your JDK home directory:

> "Name specified is not recognized as an internal or external command"

"Bad command or file name"

4 When you have verified that your installation was successful, click Close to exit the SybSample window.

#### <span id="page-24-0"></span>**Verifying the jConnect version**

Go to the *\$JDBC\_HOME/classes* directory and enter:

java -jar jconn4.jar

This command prints a version string like the following:

jConnect (TM) for JDBC(TM)/7.00(Build 26464/P/EBF17270/JDK16/Sun Oct 11 7:47:00 2009

Here, the version number is 7.0. The 5-digit number following the letters "EBF" indicates the exact version of jConnect. This number increases as subsequent EBFs are released.

Sybase recommends that you check the Sybase download Web site periodically for updated versions of jConnect and download the latest version.

This section describes how you can check the exact build version of your jConnect installation.

# <span id="page-25-0"></span>**Upgrading jConnect**

See "Migrating jConnect Applications" in the *jConnect for JDBC Programmers Reference* for instructions.

# <span id="page-26-0"></span>**Index**

# **A**

Adaptive Server Anywhere [installing stored procedures for metadata 12](#page-21-2) Adaptive Server Enterprise [installing stored procedures for metadata 12](#page-21-3) [audience v](#page-4-1)

# **B**

Bourne shell [updating the RUN environment 9](#page-18-3)

# **C**

C shell [updating the RUN environment 9](#page-18-4) [CLASSPATH environment variable 11](#page-20-0)

# **D**

DatabaseMetaData methods [stored procedures for 11](#page-20-1)

# **E**

environment variables, setting [CLASSPATH 11](#page-20-0) [JDBC\\_HOME 10](#page-19-3)

# **I**

installation [contents 12](#page-21-0) installing

[stored procedures 11](#page-20-1) installing jConnect [testing the installation 14](#page-23-0)

# **J**

jConnect [installation contents 12](#page-21-0) [post-installation 10](#page-19-2) [JDBC samples 14](#page-23-1) [JDBC\\_HOME environment variable 10](#page-19-3)

### **L**

language modules [SDK component 1](#page-10-4)

### **M**

[metadata, stored procedures for 11](#page-20-1)

### **P**

[post-installation tasks 9](#page-18-5) [jConnect 10](#page-19-2)

### **R**

[related documents v](#page-4-1)

# **S**

samples

**Installation Guide for Mac OS X 17** 

#### *Index*

[JDBC 14](#page-23-1) Software Developer's Kit (SDK) [language module component 1](#page-10-4) SQL Anywhere [installing stored procedures for metadata 12](#page-21-2) stored procedures [required for metadata 11](#page-20-1) [SQL Anywhere or Adaptive Server Anywhere 12](#page-21-2) Sybase account [creating 4](#page-13-0)

# **T**

testing [for a jConnect version 14](#page-23-2) [for a successful jConnect installation 14](#page-23-0)

# **U**

updating the RUN environment [Bourne shell 9](#page-18-3) [C shell 9](#page-18-4)

### **V**

[verifying the jConnect version 15](#page-24-0) version program [testing for successful jConnect installation 14](#page-23-0)